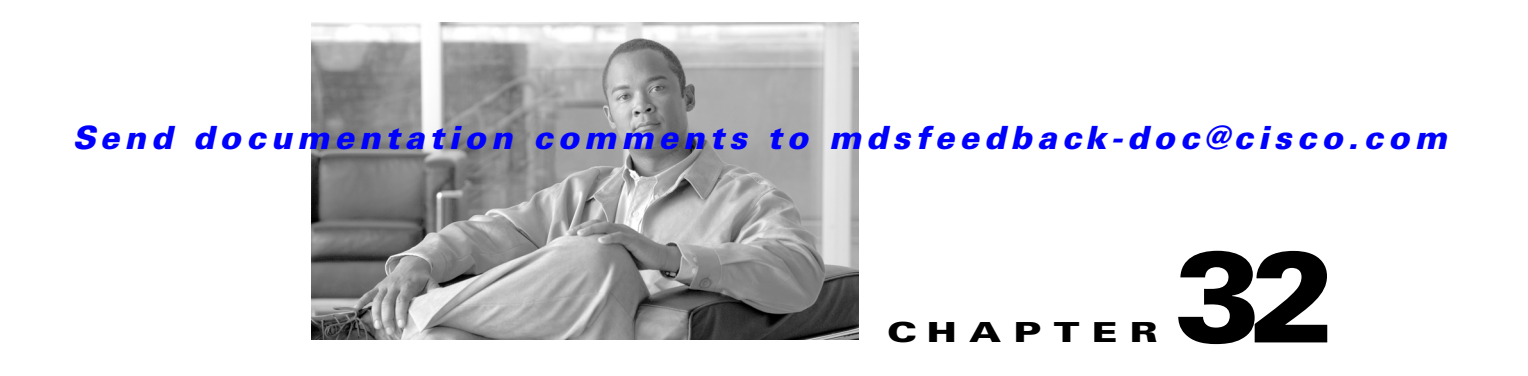

# **Configuring SNMP**

The CLI and SNMP use common roles in all switches in the Cisco MDS 9000 Family. You can use SNMP to modify a role that was created using the CLI and vice versa.

Users, passwords, and roles for all CLI and SNMP users are the same. A user configured through the CLI can access the switch using SNMP (for example, the Fabric Manager or the Device Manager) and vice versa.

This chapter includes the following sections:

- **•** [About SNMP Security, page 32-1](#page-0-0)
- **•** [SNMPv3 CLI User Management and AAA Integration, page 32-2](#page-1-0)
- **•** [Creating and Modifying Users, page 32-4](#page-3-0)
- **•** [SNMP Trap and Inform Notifications, page 32-7](#page-6-0)
- **•** [Default Settings, page 32-17](#page-16-0)

# <span id="page-0-0"></span>**About SNMP Security**

SNMP is an application layer protocol that facilitates the exchange of management information between network devices. In all Cisco MDS 9000 Family switches, three SNMP versions are available: SNMPv1, SNMPv2c, and SNMPv3 (see [Figure 32-1\)](#page-0-1).

<span id="page-0-1"></span>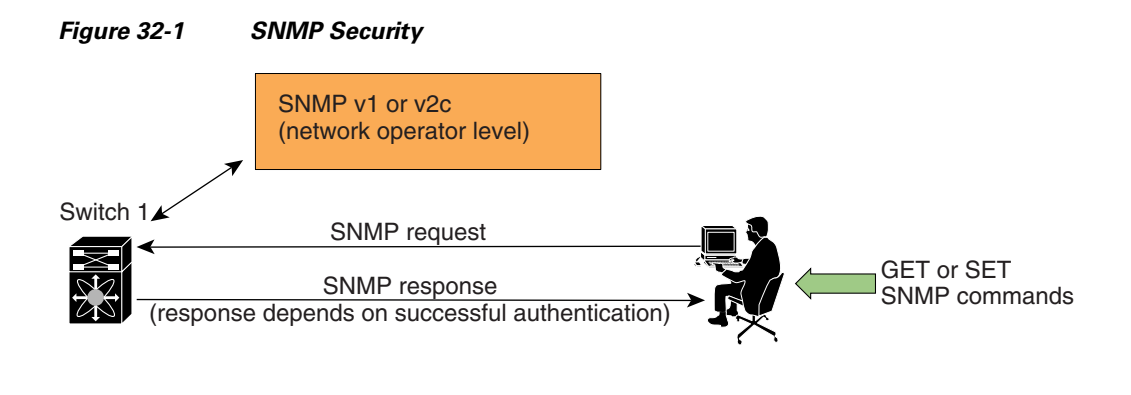

85473

This section includes the following topics:

Г

- [SNMP Version 1 and Version 2c, page 32-2](#page-1-1)
- **•** [SNMP Version 3, page 32-2](#page-1-2)
- **•** [Assigning SNMP Switch Contact and Location Information, page 32-2](#page-1-3)

### <span id="page-1-1"></span>**SNMP Version 1 and Version 2c**

SNMP Version 1 (SNMPv1) and SNMP Version 2c (SNMPv2c) use a community string match for user authentication. Community strings provided a weak form of access control in earlier versions of SNMP. SNMPv3 provides much improved access control using strong authentication and should be preferred over SNMPv1 and SNMPv2c wherever it is supported.

### <span id="page-1-2"></span>**SNMP Version 3**

SNMP Version 3 (SNMPv3) is an interoperable standards-based protocol for network management. SNMPv3 provides secure access to devices by a combination of authenticating and encrypting frames over the network. The security features provided in SNMPv3 are:

- **•** Message integrity—Ensures that a packet has not been tampered with in-transit.
- **•** Authentication—Determines the message is from a valid source.
- Encryption—Scrambles the packet contents to prevent it from being seen by unauthorized sources.

SNMPv3 provides for both security models and security levels. A security model is an authentication strategy that is set up for a user and the role in which the user resides. A security level is the permitted level of security within a security model. A combination of a security model and a security level determines which security mechanism is employed when handling an SNMP packet.

### <span id="page-1-3"></span>**Assigning SNMP Switch Contact and Location Information**

You can assign the switch contact information, which is limited to 32 characters (without spaces) and the switch location.

To configure contact and location information, follow these steps:

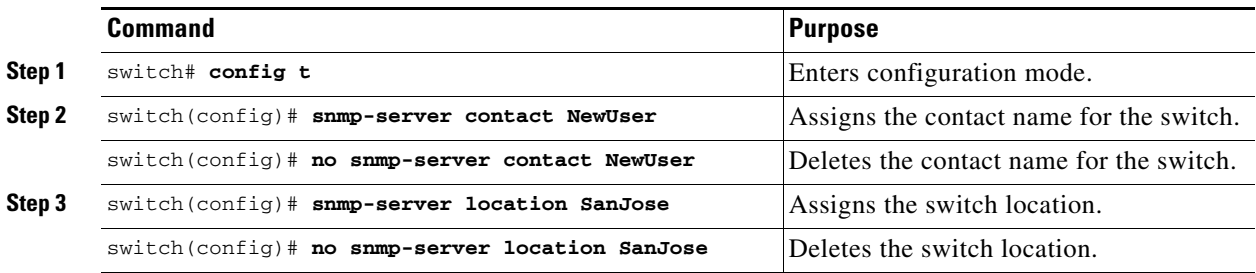

# <span id="page-1-0"></span>**SNMPv3 CLI User Management and AAA Integration**

The Cisco SAN-OS software implements RFC 3414 and RFC 3415, including user-based security model (USM) and role-based access control. While SNMP and the CLI have common role management and share the same credentials and access privileges, the local user database was not synchronized in earlier releases.

SNMPv3 user management can be centralized at the AAA server level. This centralized user management allows the SNMP agent running on the Cisco MDS switch to leverage the user authentication service of the AAA server. Once user authentication is verified, the SNMP PDUs are processed further. Additionally, the AAA server is also used to store user group names. SNMP uses the group names to apply the access/role policy that is locally available in the switch.

This section includes the following topics:

- **•** [CLI and SNMP User Synchronization, page 32-3](#page-2-0)
- **•** [Restricting Switch Access, page 32-3](#page-2-1)
- **•** [Group-Based SNMP Access, page 32-3](#page-2-2)

### <span id="page-2-0"></span>**CLI and SNMP User Synchronization**

Any configuration changes made to the user group, role, or password results in database synchronization for both SNMP and AAA.

To create an SNMP or CLI user, use either the **username** or **snmp-server user** commands.

- **•** The auth passphrase specified in the **snmp-server user** command is synchronized as the password for the CLI user.
- The password specified in the **username** command is synchronized as the auth and priv passphrases for the SNMP user.

Users are synchronized as follows:

- Deleting a user using either command results in the user being deleted for both SNMP and the CLI.
- **•** User-role mapping changes are synchronized in SNMP and the CLI.

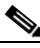

**Note** When the passphrase/password is specified in localized key/encrypted format, the password is not synchronized.

- Existing SNMP users continue to retain the auth and priv passphrases without any changes.
- **•** If the management station creates an SNMP user in the usmUserTable, the corresponding CLI user is created without any password (login is disabled) and will have the network-operator role.

### <span id="page-2-1"></span>**Restricting Switch Access**

You can restrict access to a Cisco MDS 9000 Family switch using IP Access Control Lists (IP-ACLs). SeeChapter 34, "Configuring IPv4 and IPv6 Access Control Lists,"

#### <span id="page-2-2"></span>**Group-Based SNMP Access**

**Note** Because *group* is a standard SNMP term used industry-wide, we refer to role(s) as group(s) in this SNMP section.

SNMP access rights are organized by groups. Each group in SNMP is similar to a role through the CLI. Each group is defined with three accesses: read access, write access, and notification access. Each access can be enabled or disabled within each group.

You can begin communicating with the agent once your user name is created, your roles are set up by your administrator, and you are added to the roles.

# <span id="page-3-0"></span>**Creating and Modifying Users**

You can create users or modify existing users using or the CLI.

- **•** SNMP—Create a user as a clone of an existing user in the usmUserTable on the switch. Once you have created the user, change the cloned secret key before activating the user. Refer to RFC 2574.
- **•** CLI—Create a user or modify an existing user using the **snmp-server user** command.

A network-operator and network-admin roles are available in a Cisco MDS 9000 Family switch. There is also a default-role if you want to use the GUI (Fabric Manager and Device Manager). You can also use any role that is configured in the Common Roles database (see the "User Accounts" section on page 37-10).

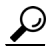

**Tip** All updates to the CLI security database and the SNMP user database are synchronized. You can use the SNMP password to log into either Fabric Manager or Device Manager. However, after you use the CLI password to log into Fabric Manager or Device Manager, you must use the CLI password for all future logins. If a user exists in both the SNMP database and the CLI database before upgrading to Cisco MDS SAN-OS Release 2.0(1b), then the set of roles assigned to the user becomes the union of both sets of roles after the upgrade.

This section includes the following topics:

- **•** [About AES Encryption-Based Privacy, page 32-4](#page-3-1)
- **•** [Configuring SNMP Users from the CLI, page 32-5](#page-4-0)
- **•** [Enforcing SNMPv3 Message Encryption, page 32-6](#page-5-0)
- **•** [Assigning SNMPv3 Users to Multiple Roles, page 32-7](#page-6-1)
- **•** [Adding or Deleting Communities, page 32-7](#page-6-2)

### <span id="page-3-1"></span>**About AES Encryption-Based Privacy**

The Advanced Encryption Standard (AES) is the symmetric cipher algorithm. The Cisco SAN-OS software uses AES as one of the privacy protocols for SNMP message encryption and conforms with RFC 3826.

The **priv** option offers a choice of DES or 128-bit AES encryption for SNMP security encryption. The **priv** option along with the **aes-128** token indicates that this privacy password is for generating a 128-bit AES key.The AES priv password can have a minimum of eight characters. If the passphrases are specified in clear text, you can specify a maximum of 64 characters. If you use the localized key, you can specify a maximum of 130 characters.

**Note** For an SNMPv3 operation using the external AAA server, user configurations in the external AAA server require AES to be the privacy protocol to use SNMP PDU encryption.

### <span id="page-4-0"></span>**Configuring SNMP Users from the CLI**

The passphrase specified in the **snmp-server user** command and the **username** command are synchronized (see the ["SNMPv3 CLI User Management and AAA Integration" section on page 32-2\)](#page-1-0).

**Command Purpose Step 1** switch# **config t** switch(config)# Enters configuration mode. **Step 2** switch(config)# **snmp-server user joe network-admin auth sha abcd1234** Creates or modifies the settings for a user (joe) in the network-admin role using the HMAC-SHA-96 authentication password (abcd1234). switch(config)# **snmp-server user sam network-admin auth md5 abcdefgh** Creates or modifies the settings for a user (sam) in the network-admin role using the HMAC-MD5-96 authentication password (abcdefgh). switch(config)# **snmp-server user Bill network-admin auth sha abcd1234 priv abcdefgh** Creates or modifies the settings for a user (Bill) in the network-admin role using the HMAC-SHA-96 authentication level and privacy encryption parameters. switch(config)# **no snmp-server user usernameA**  Deletes the user (usernameA) and all associated parameters. switch(config)# **no snmp-server usam role vsan-admin** Deletes the specified user (usam) from the vsan-admin role. switch(config)# **snmp-server user user1 network-admin auth md5 0xab0211gh priv 0x45abf342 localizedkey**  Specifies the password to be in localized key format (RFC 2574). The localized key is provided in hexadecimal format (for example, 0xacbdef). switch(config)# **snmp-server user user2 auth md5 asdgfsadf priv aes-128 asgfsgkhkj** Configures the user2 with the MD5 authentication protocol and AES-128 privacy protocol. **Step 3** switch(config)# **snmp-server user joe sangroup** Adds the specified user (joe) to the sangroup role. switch(config)# **snmp-server user joe techdocs** Adds the specified user (joe) to the techdocs role.

To create or modify SNMP users from the CLI, follow these steps:

To create or modify passwords for SNMP users from the CLI, follow these steps:

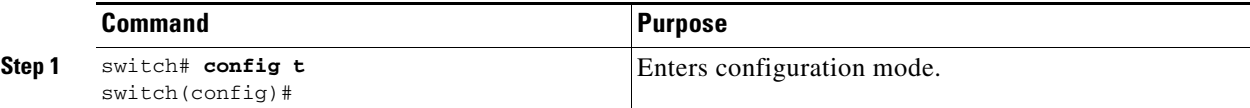

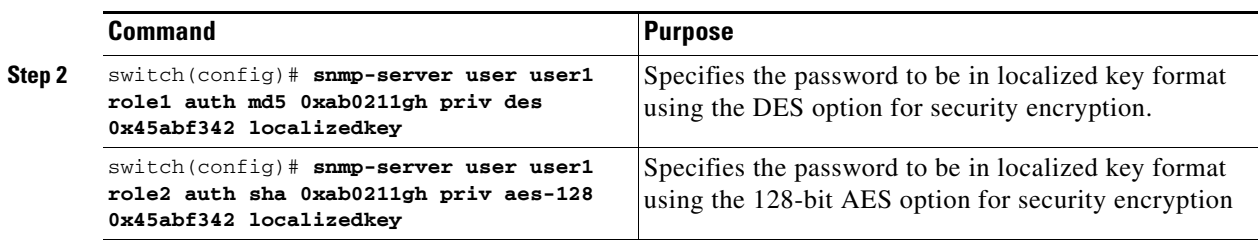

**Caution** Avoid using the **localizedkey** option when configuring an SNMP user from the CLI. The localized keys are not portable across devices as they contain device engine ID information. If a configuration file is copied to the device, the passwords may not be set correctly if the configuration file was generated at a different device. Explicitly configure the desired passwords after copying the configuration into the device. Passwords specified with the **localizedkey** option are limited to 130 characters.

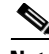

**Note** The **snmp-server user** command takes the engineID as an additional parameter. The engineID creates the notification target user (see the ["Configuring the Notification Target User" section on page 32-12\)](#page-11-0). If the engineID is not specified, the local user is created.

# <span id="page-5-0"></span>**Enforcing SNMPv3 Message Encryption**

By default the SNMP agent allows the securityLevel parameters of authNoPriv and authPriv for the SNMPv3 messages that use user-configured SNMPv3 message encryption with auth and priv keys.

To enforce the message encryption for a user, follow these steps:

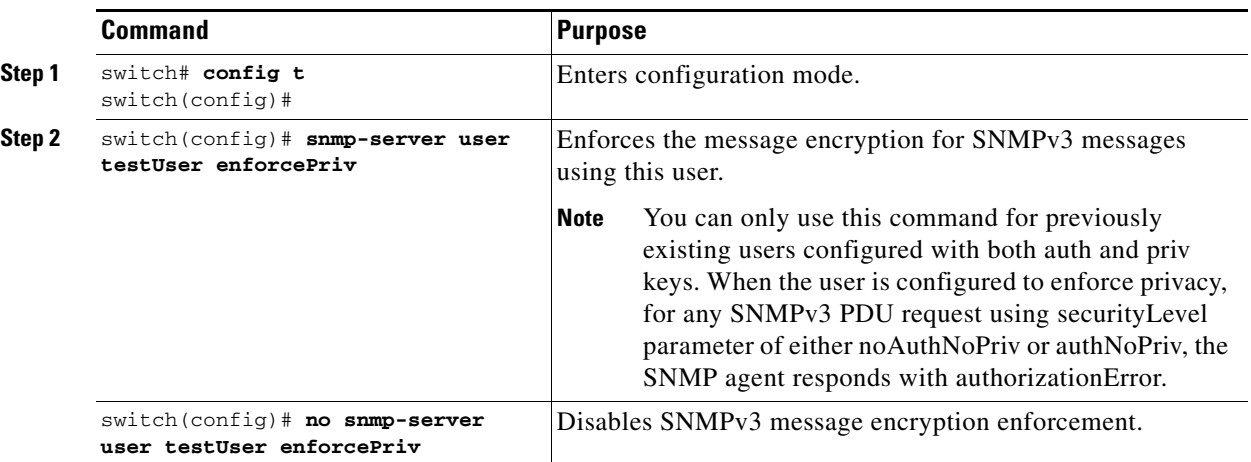

Alternatively, you can enforce the SNMPv3 message encryption globally on all the users using the following commands:

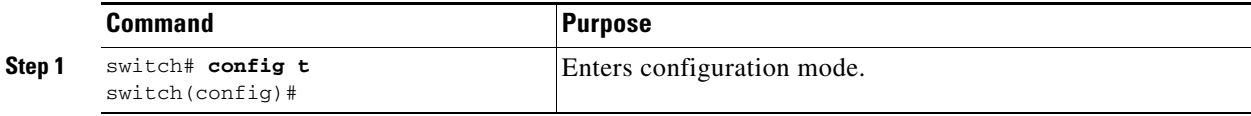

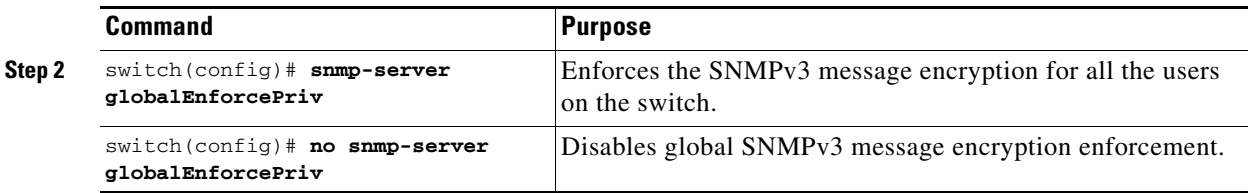

# <span id="page-6-1"></span>**Assigning SNMPv3 Users to Multiple Roles**

The SNMP server user configuration is enhanced to accommodate multiple roles (groups) for SNMPv3 users. After the initial SNMPv3 user creation, you can map additional roles for the user.

```
Santa Compartire
```
**Note** Only users belonging to a network-admin role can assign roles to other users.

To configure multiple roles for SNMPv3 users from the CLI, follow these steps:

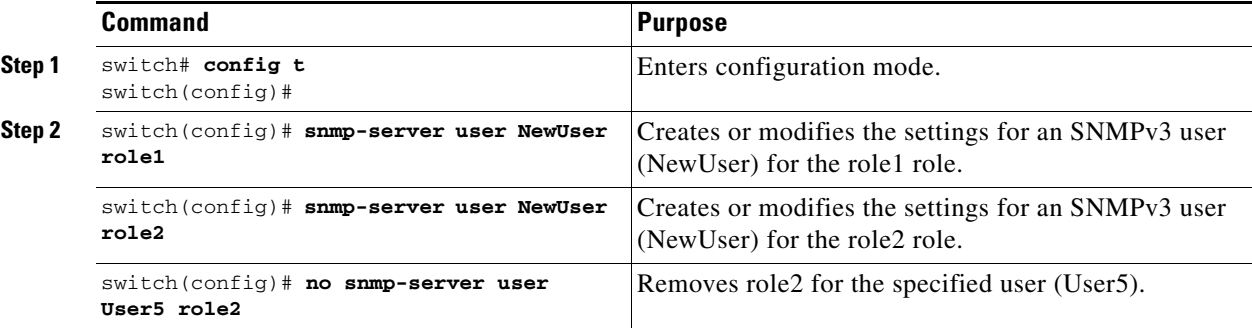

### <span id="page-6-2"></span>**Adding or Deleting Communities**

You can configure read-only or read-write access for SNMPv1 and SNMPv2 users. Refer to RFC 2576. To create an SNMPv1 or SNMPv2c community, follow these steps:

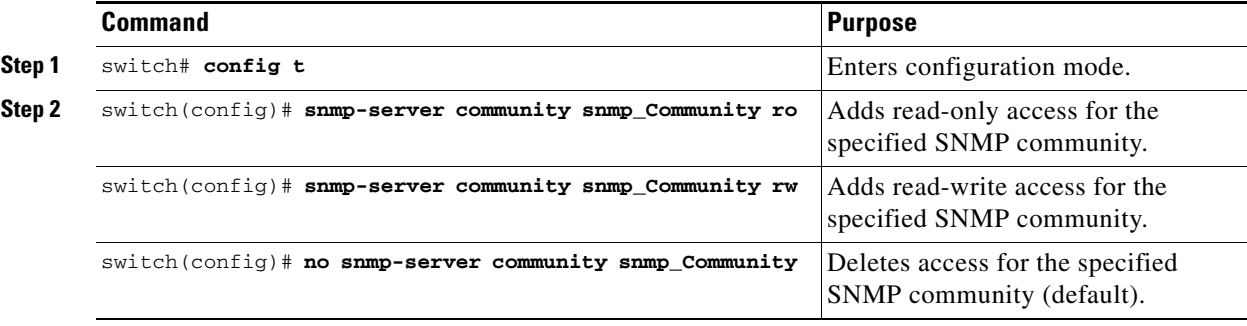

# <span id="page-6-0"></span>**SNMP Trap and Inform Notifications**

You can configure the Cisco MDS switch to send notifications to SNMP managers when particular events occur.

**Note** Use the SNMP-TARGET-MIB to obtain more information on the destinations to which notifications are to be sent either as traps or as informs. Refer to the *Cisco MDS 9000 Family MIB Quick Reference*.

This section includes the following topics:

- **•** [Configuring SNMPv2c Notifications, page 32-8](#page-7-0)
- **•** [Configuring SNMPv3 Notifications, page 32-9](#page-8-0)
- **•** [Enabling SNMP Notifications, page 32-10](#page-9-0)
- **•** [Configuring the Notification Target User, page 32-12](#page-11-0)
- **•** [Configuring LinkUp/LinkDown Notifications for Switches, page 32-12](#page-11-1)
- **•** [Configuring Up/Down SNMP Link-State Traps for Interfaces, page 32-13](#page-12-0)
- **•** [Displaying SNMP Security Information, page 32-14](#page-13-0)

**Tip** The SNMPv1 option is not available with the **snmp-server host** *ip-address* **informs** command.

## <span id="page-7-0"></span>**Configuring SNMPv2c Notifications**

To configure SNMPv2c notifications using IPv4, follow these steps:

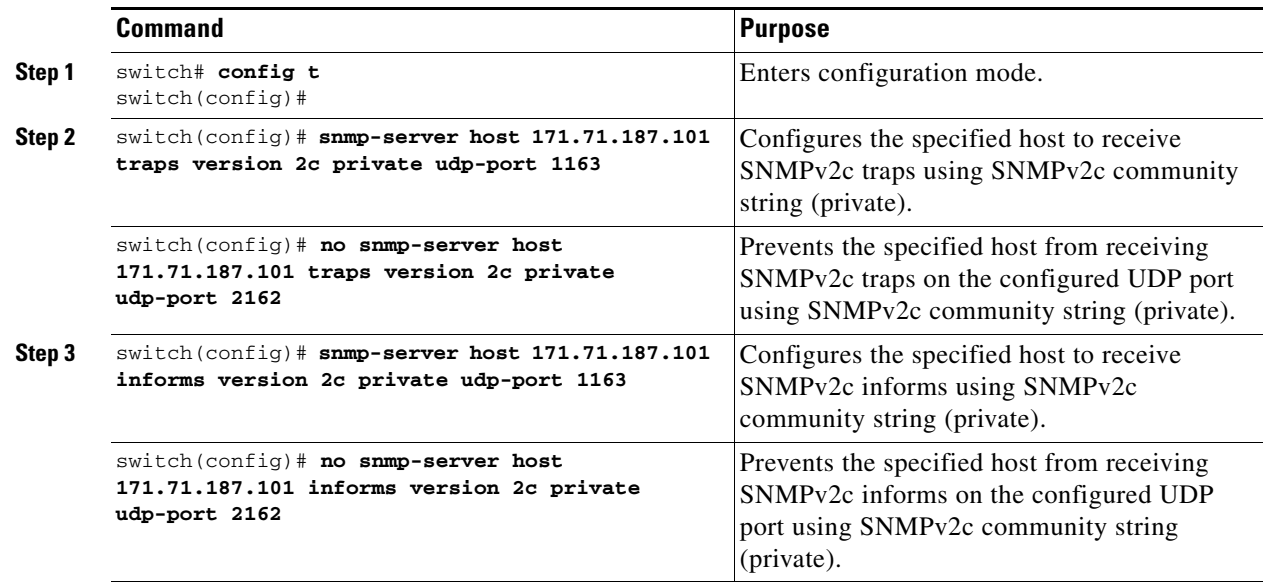

To configure SNMPv2c notifications using IPv6, follow these steps:

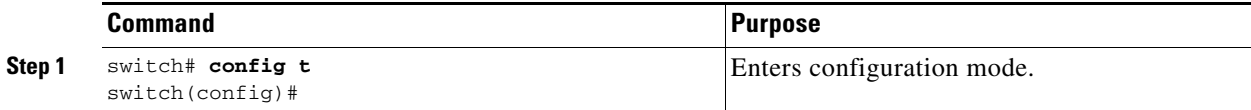

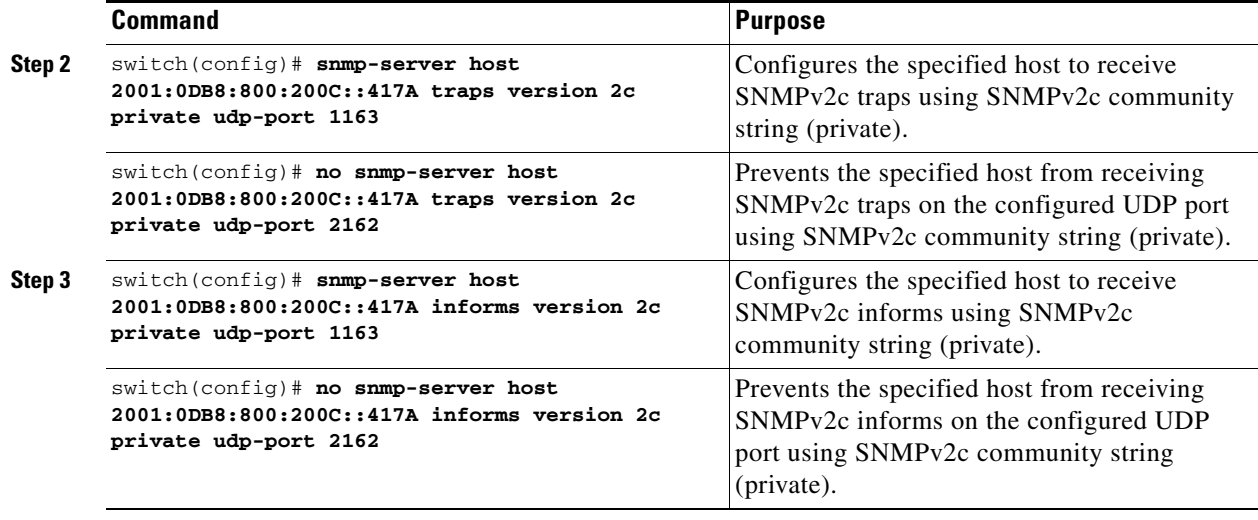

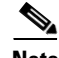

**Note** Switches can forward events (SNMP traps and informs) up to 10 destinations.

# <span id="page-8-0"></span>**Configuring SNMPv3 Notifications**

To configure SNMPv3 notifications using IPv4, follow these steps:

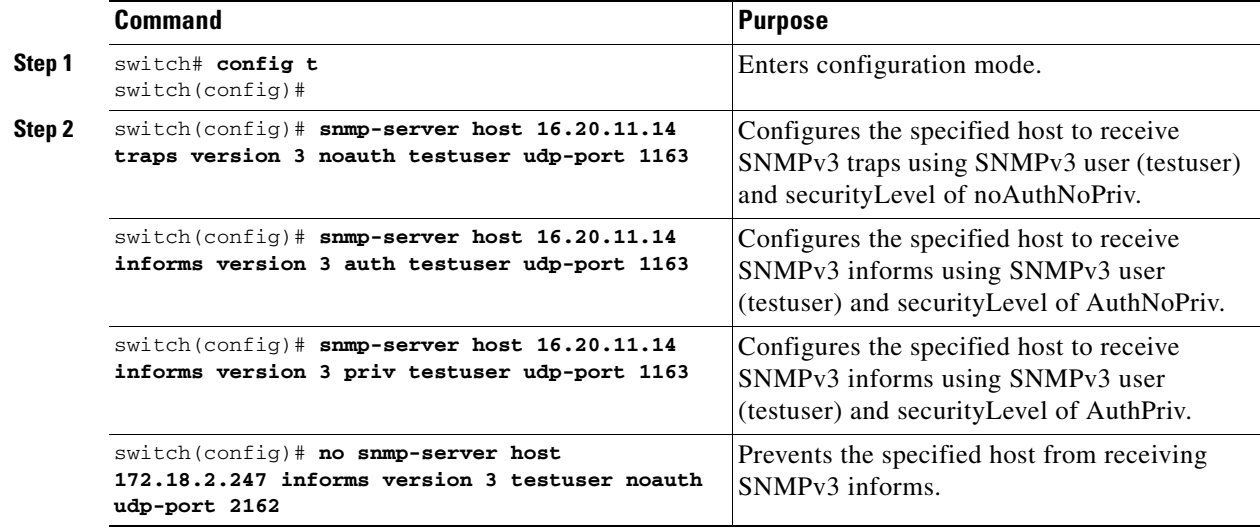

To configure SNMPv3 notifications using IPv6, follow these steps:

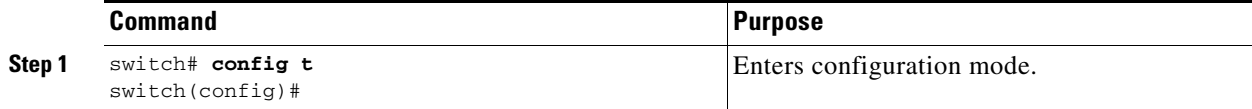

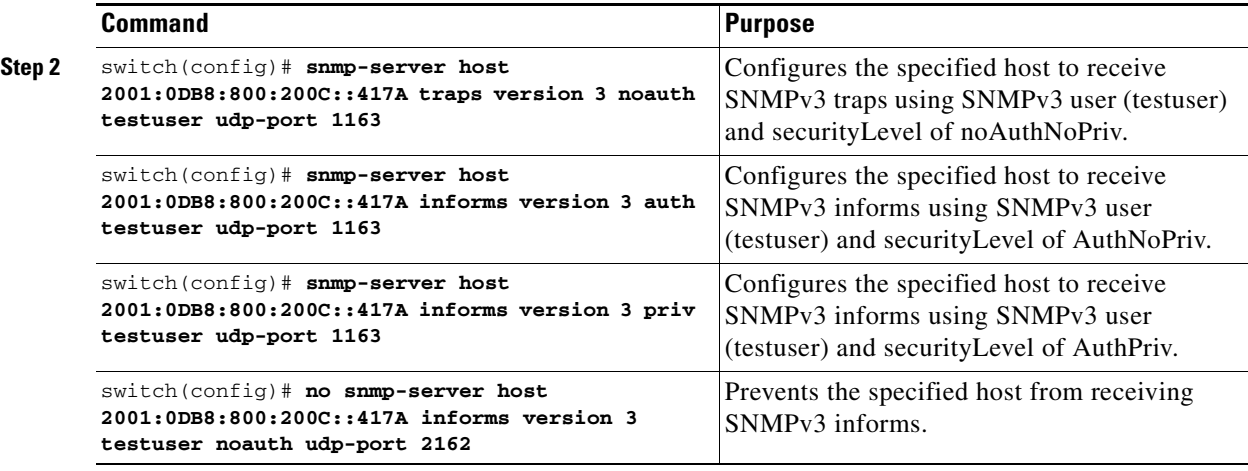

**Note** In the case of SNMPv3 notifications, the SNMP manager is expected to know the user credentials (authKey/PrivKey) based on the switch's engineID to authenticate and decrypt the SNMP messages.

### <span id="page-9-0"></span>**Enabling SNMP Notifications**

Notifications (traps and informs) are system alerts that the switch generates when certain events occur. You can enable or disable notifications. By default, no notification is defined or issued. If a notification name is not specified, all notifications are disabled or enabled.

[Table 32-1](#page-9-1) lists the CLI commands that enable the notifications for Cisco MDS MIBs.

<span id="page-9-1"></span>**Note** The **snmp-server enable traps** CLI command enables both traps and informs, depending on how you configured . See notifications with the **snmp-server host** CLI command.

| MIB                                                                    | <b>Related Commands</b>                                                                        |
|------------------------------------------------------------------------|------------------------------------------------------------------------------------------------|
| All notifications                                                      | snmp-server enable traps                                                                       |
| CISCO-AAA-SERVER-MIB                                                   | snmp-server enable traps aaa                                                                   |
| ENITY-MIB,<br>CISCO-ENTITY-FRU-CONTROL-MIB,<br>CISCO-ENTITY-SENSOR-MIB | snmp-server enable traps entity<br>snmp-server enable traps entity fru                         |
| CISCO-FCC-MIB                                                          | snmp-server enable traps fcc                                                                   |
| CISCO-DM-MIB                                                           | snmp-server enable traps for domain                                                            |
| CISCO-NS-MIB                                                           | snmp-server enable traps fcns                                                                  |
| CISCO-FCS-MIB                                                          | snmp-server enable traps fcs discovery-complete<br>snmp-server enable traps fcs request-reject |
| CISCO-FDMI-MIB                                                         | snmp-server enable traps fdmi                                                                  |
| CISCO-FSPF-MIB                                                         | snmp-server enable traps fspf                                                                  |

*Table 32-1 Enabling SNMP Notifications* 

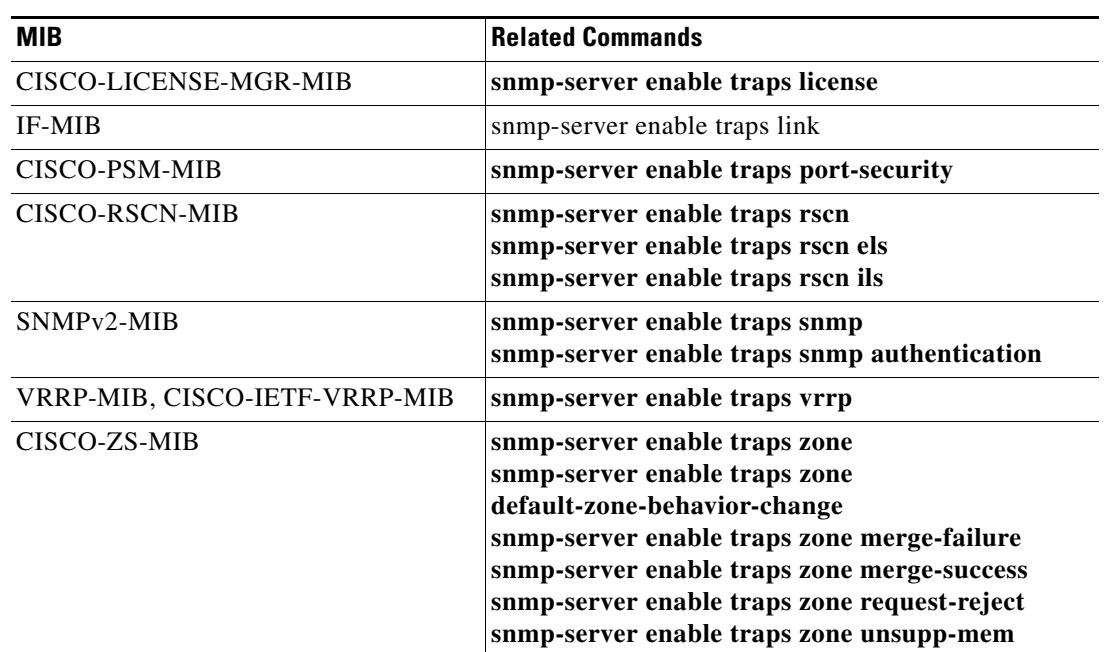

#### *Table 32-1 Enabling SNMP Notifications (continued)*

The following notifications are enabled by default:

- **•** entity fru
- **•** license
- **•** link ietf-extended

All other notifications are disabled by default.

To enable individual notifications, follow these steps:

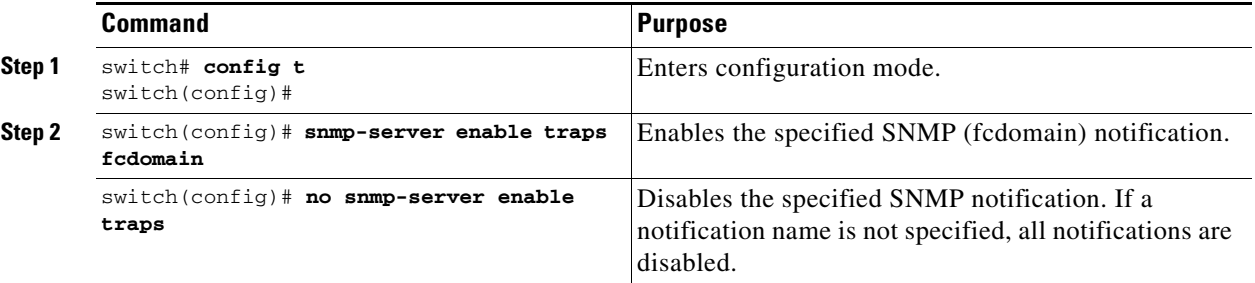

You can use the **show snmp trap** command to display all the notifications and their status.

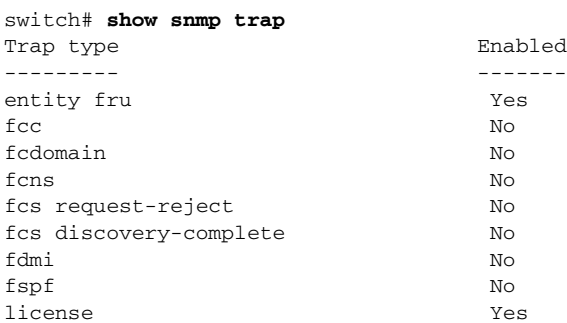

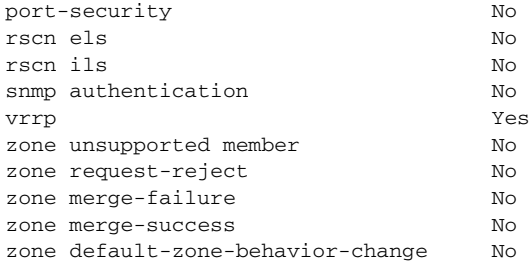

### <span id="page-11-0"></span>**Configuring the Notification Target User**

You must configure a notification target user on the switch for sending SNMPv3 inform notifications to the SNMP manager.

To configure the notification target user, use the following command:

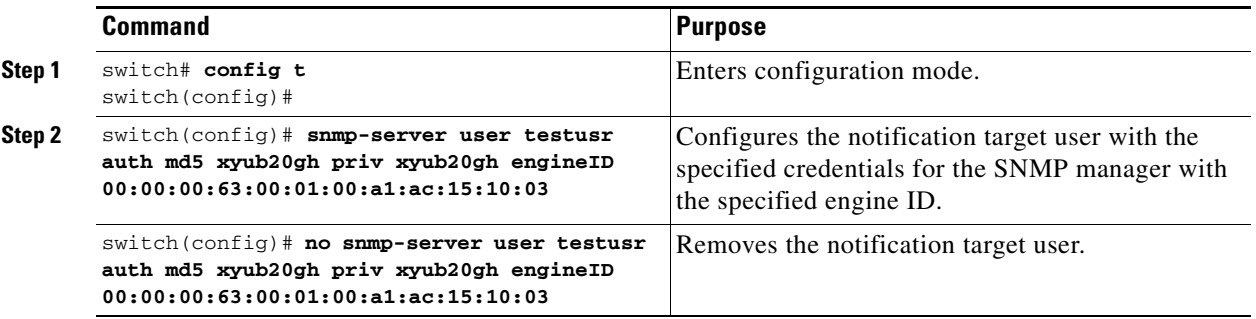

The credentials of the notification target user are used for encrypting the SNMPv3 inform notification messages to the configured SNMP manager (as in the **snmp-server host** command).

**Note** For authenticating and decrypting the received INFORM PDU, the SNMP manager should have the same user credentials in its local configuration data store of users.

## <span id="page-11-1"></span>**Configuring LinkUp/LinkDown Notifications for Switches**

You can configure which linkUp/linkDown notifications to enable on switches. You can enable the following types of linkUp/linkDown notifications:

- **•** Cisco—Only notifications (cieLinkUp, cieLinkDown) defined in CISCO-IF-EXTENSION-MIB.my are sent for an interface, if ifLinkUpDownTrapEnable (defined in IF-MIB) is enabled for that interface.
- IETF—Only notifications (linkUp, linkDown) defined in IF-MIB are sent for an interface, if ifLinkUpDownTrapEnable (defined in IF-MIB) is enabled for that interface. Only the varbinds defined in the notification definition are sent with the notifications.
- IEFT extended—Only notifications (linkUp, linkDown) defined in IF-MIB are sent for an interface, if ifLinkUpDownTrapEnable (defined in IF-MIB) is enabled for that interface. In addition to the varbinds defined in the notification definition, varbinds defined in the IF-MIB specific to the Cisco Systems implementation are sent. This is the default setting.

- **•** IEFT Cisco—Only notifications (linkUp, linkDown) defined in IF-MIB and notifications (cieLinkUp, cieLinkDown) defined in CISCO-IF-EXTENSION-MIB.my are sent for an interface, if ifLinkUpDownTrapEnable (defined in IF-MIB) is enabled for that interface. Only the varbinds defined in the notification definition are sent with the linkUp and linkDown notifications.
- **•** IEFT extended Cisco—Only notifications (linkUp, linkDown) defined in IF-MIB and notifications (cieLinkUp, cieLinkDown) defined in CISCO-IF-EXTENSION-MIB.my are sent for an interface, if ifLinkUpDownTrapEnable (defined in IF-MIB) is enabled for that interface. In addition to the varbinds defined in linkUp and linkDown notification definition, varbinds defined in the IF-MIB specific to the Cisco Systems implementation are sent with the linkUp and linkDown notifications.

```
\label{eq:1} \pmb{\mathscr{C}}
```
**Note** For more information on the varbinds defined in the IF-MIB specific to the Cisco Systems implementation, refer to the *[Cisco MDS 9000 Family MIB Quick Reference.](http://www.cisco.com/en/US/products/ps5989/products_mib_quick_reference09186a0080216184.html)*

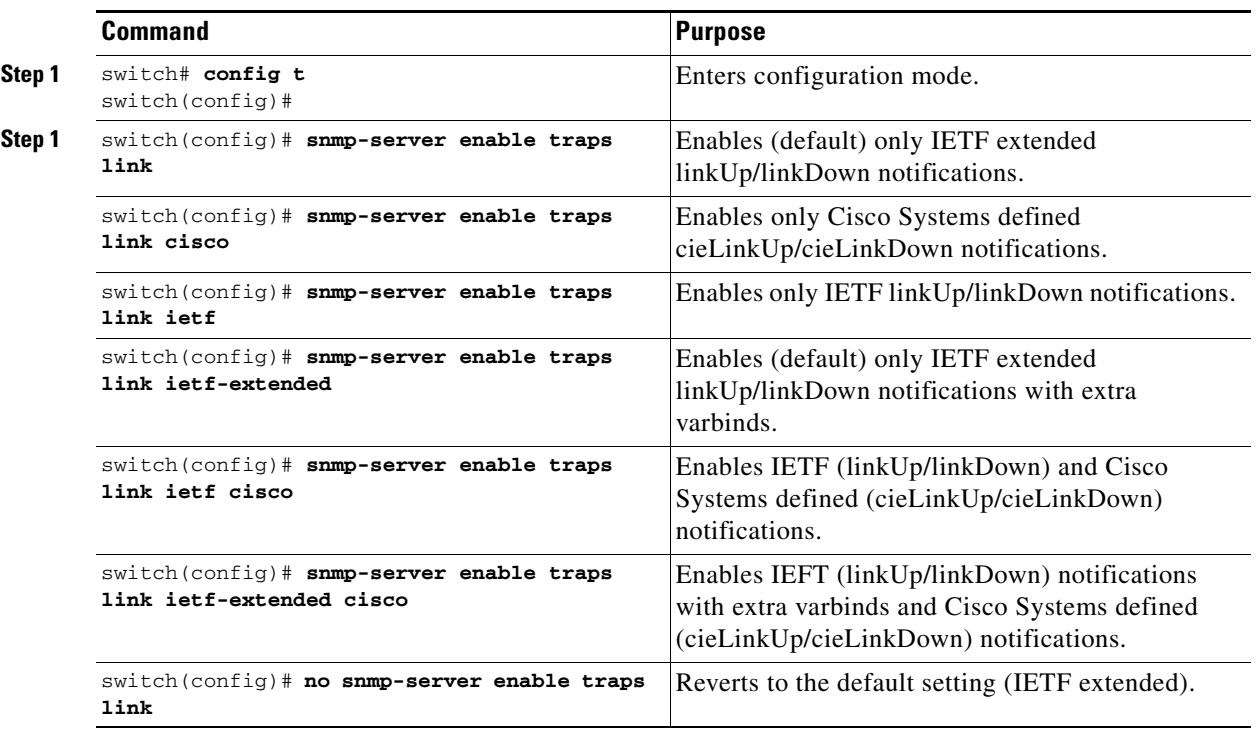

To configure the linkUp/linkDown notification for a switch, follow these steps:

### <span id="page-12-0"></span>**Configuring Up/Down SNMP Link-State Traps for Interfaces**

By default, SNMP link-state traps are enabled for all interfaces. Whenever a link toggles its state from Up to Down or vice versa, an SNMP trap is generated.

In some instances, you may find that you have numerous switches with hundreds of interfaces, many of which do not require monitoring of the link state. In such cases, you may elect to disable link-state traps.

 $\mathbf I$ 

To disable SNMP link-state traps for specific interfaces, follow these steps:

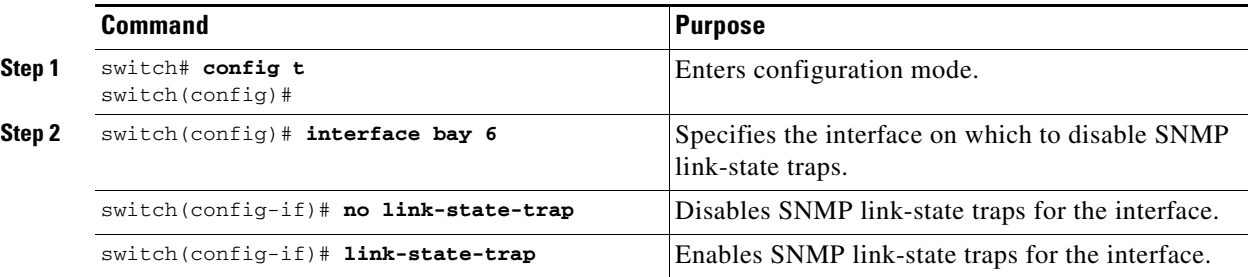

Whenever you disable an SNMP link-state trap for an interface, the command is also added to the running configuration of the system. To view the running configuration, enter the **show running-config** command for the interface.

```
switch# show running-config
version 3.1(2)
....
interface bay5
interface bay6
 no link-state-trap <-----command is added to the running configuration for the interface
interface bay7
...
```
To view the SNMP link-state trap configuration for a particular interface, enter the **show interface** command.

```
switch# show interface bay 6
bay6 is down (Administratively down)
     Hardware is Fibre Channel 
     Port WWN is 20:0b:00:05:30:01:70:2c
     Admin port mode is auto, trunk mode is on
     snmp link-state traps are disabled
     Port vsan is 1
     Receive data field Size is 2112
     Beacon is turned off
     5 minutes input rate 0 bits/sec, 0 bytes/sec, 0 frames/sec
     5 minutes output rate 0 bits/sec, 0 bytes/sec, 0 frames/sec
       0 frames input, 0 bytes
         0 discards, 0 errors
         0 CRC, 0 unknown class
         0 too long, 0 too short
       0 frames output, 0 bytes
        0 discards, 0 errors
       0 input OLS, 0 LRR, 0 NOS, 0 loop inits
       0 output OLS, 0 LRR, 0 NOS, 0 loop inits
```
### <span id="page-13-0"></span>**Displaying SNMP Security Information**

Use the **show snmp** commands to display configured SNMP information (see [Example 32-1](#page-13-1) and [32-6](#page-15-0)).

<span id="page-13-1"></span>*Example 32-1 Displays SNMP User Details*

switch# **show snmp user** \_\_\_\_\_\_\_\_\_\_\_\_\_\_\_\_\_\_\_\_\_\_\_\_\_\_\_\_\_\_\_\_\_\_\_\_\_\_\_\_\_\_\_\_\_\_\_\_\_\_\_\_\_\_\_\_\_\_\_\_\_\_

SNMP USERS

 $\_$  , and the set of the set of the set of the set of the set of the set of the set of the set of the set of the set of the set of the set of the set of the set of the set of the set of the set of the set of the set of th

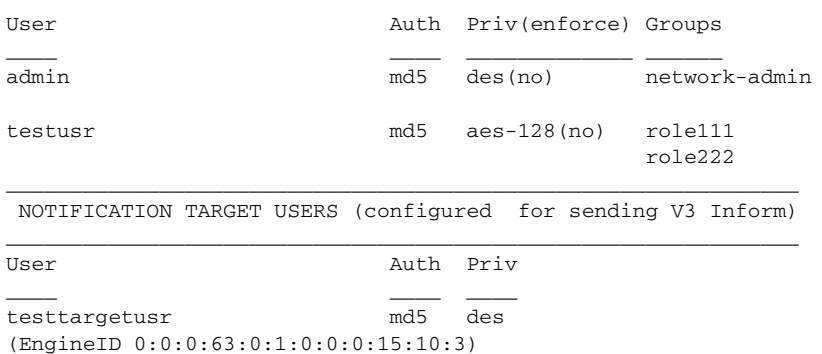

#### *Example 32-2 Displays SNMP Community Information*

switch# **show snmp community** Community Access --------- ----- private rw public ro v93RACqPNH ro

#### *Example 32-3 Displays SNMP Host Information*

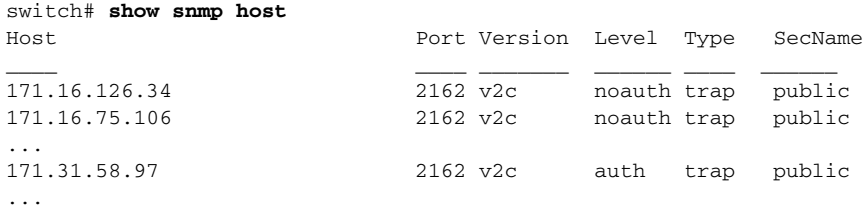

The **show snmp** command displays counter information for SNMP contact, location, and packet settings. This command provides information that is used entirely by the Cisco MDS 9000 Family Fabric Manager (refer to the *Cisco MDS 9000 Family Fabric Manager Configuration Guide*). See [Example 32-4](#page-14-0).

#### <span id="page-14-0"></span>*Example 32-4 Displays SNMP Information*

```
switch# show snmp
sys contact:
sys location:
1631 SNMP packets input
        0 Bad SNMP versions
        0 Unknown community name
        0 Illegal operation for community name supplied
        0 Encoding errors
        64294 Number of requested variables
        1 Number of altered variables
        1628 Get-request PDUs
        0 Get-next PDUs
        1 Set-request PDUs
152725 SNMP packets output
        0 Too big errors
        1 No such name errors
        0 Bad values errors
        0 General errors
Community Group / Access
--------- ------
```
Г

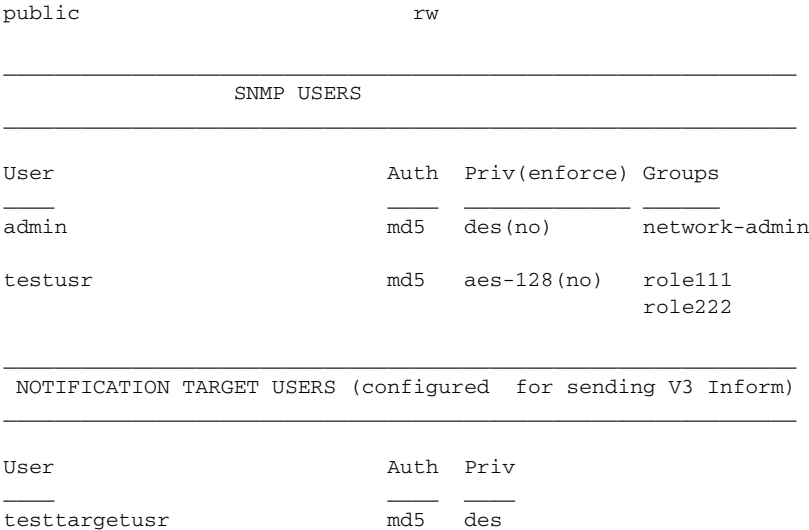

#### *Example 32-5 Displays SNMP Engine IDs*

(EngineID 0:0:0:63:0:1:0:0:0:15:10:3)

switch# **show snmp engineID** Local SNMP engineID: 800000090300053000851E

#### <span id="page-15-0"></span>*Example 32-6 Displays Information on SNMP Security Groups*

switch# **show snmp group** groupname: network-admin security model: any security level: noAuthNoPriv readview: network-admin-rd writeview: network-admin-wr notifyview: network-admin-rd storage-type: permanent row status: active

groupname: network-admin security model: any security level: authNoPriv readview: network-admin-rd writeview: network-admin-wr notifyview: network-admin-rd storage-type: permanent row status: active

groupname: network-operator security model: any security level: noAuthNoPriv readview: network-operator-rd writeview: network-operator-wr notifyview: network-operator-rd storage-type: permanent row status: active

groupname: network-operator security model: any security level: authNoPriv

```
readview: network-operator-rd
writeview: network-operator-wr
notifyview: network-operator-rd
storage-type: permanent
row status: active
```
# <span id="page-16-1"></span><span id="page-16-0"></span>**Default Settings**

[Table 32-2](#page-16-1) lists the default settings for all SNMP features in any switch.

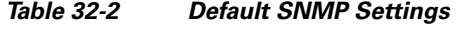

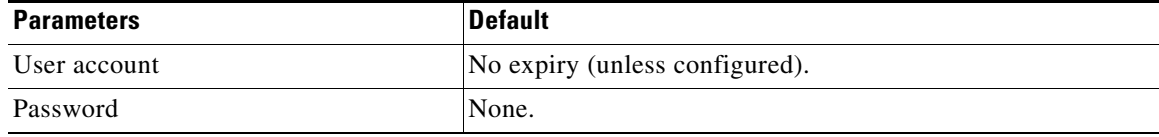